# Licentiesleutels voor DB2-functies

# **Versie 9.7**

# **Snel aan de slag**

*Deze handleiding helpt u bij het toepassen van de licentiebestanden voor DB2 Versie 9.7 voor Linux, UNIX en Windows-functies.*

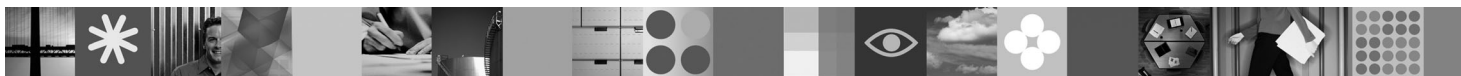

**Taalversie:** Andere taalversies van deze handleiding zijn als PDF- en HTML-bestanden beschikbaar op de installatie- en activerings-CD.

### **Productoverzicht**

Deze handleiding is van toepassing op de volgende IBM DB2-functies:

- DB2 Advanced Access Control Feature
- DB2 Geodetic Data Management Feature
- DB2 High Availability voor Express Edition
- v IBM Homogeneous Replication Feature voor DB2 Enterprise Server Edition
- DB2 Performance Optimization Feature voor Enterprise Server Edition
- DB2 Storage Optimization Feature

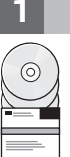

#### **1 Stap 1: Toegang tot de software**

Raadpleeg het downloaddocument:<http://www.ibm.com/support/docview.wss?&uid=swg21378087> voor toegang tot de productimages.

#### **2 Stap 2: Toegang tot de documentatie**

Informatie over de DB2-functies is beschikbaar vanuit het DB2 Informatiecentrum: [http://publib.boulder.ibm.com/infocenter/](http://publib.boulder.ibm.com/infocenter/db2luw/v9r7/index.jsp) [db2luw/v9r7/index.jsp.](http://publib.boulder.ibm.com/infocenter/db2luw/v9r7/index.jsp)

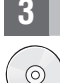

#### **3 Stap 3: Installaties van DB2-functies**

Alle DB2-functies, met uitzondering van *IBM DB2 Performance Optimization Feature voor Enterprise Server Edition*, worden geïnstalleerd bij bepaalde DB2-databaseproducten, en vereisen alleen licentieactivering. Hieronder volgen de installatiestappen voor *IBM DB2 Performance Optimization Feature voor Enterprise Server Edition*:

- 1. Zorg dat de doelcomputers voldoen aan de vereisten voor DB2-databaseproducten die hier worden beschreven: [http://publib.boulder.ibm.com/infocenter/db2luw/v9r7/topic/com.ibm.db2.luw.qb.server.doc/doc/r0025127.html.](http://publib.boulder.ibm.com/infocenter/db2luw/v9r7/topic/com.ibm.db2.luw.qb.server.doc/doc/r0025127.html)
- 2. Start de installatiewizard volgens de instructies die worden gegeven in de installatiedocumentatie bij DB2. Instructies over het installeren van DB2 Performance Expert, vindt u in de installatiehandleiding voor dit product.

#### **4 Stap 4: Lees de licentievoorwaarden**

Lees de licentievoorwaarden op de installatie- en activerings-CD voordat u de licentiesleutel registreert. De  $\odot$ licentievoorwaarden bevinden zich op de installatie- en activerings-CD in de directory /db2/license/Windows op Windows-besturingssystemen of de directory /db2/license/UNIX op Linux- en UNIX-besturingssystemen.

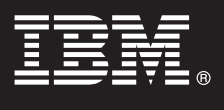

## **5 Stap 5: Registratie van de licentiesleutel**

U kunt de licentiesleutel registreren met de opdracht **db2licm** of vanuit het Licentiecentrum (alleen op Windows- en Linux-besturingssystemen).

- v U registreert de licentiesleutel als volgt met de opdracht **db2licm** vanaf de opdrachtregel:
	- Op Windows-besturingssystemen geeft u de opdracht **db2licm** op:

```
db2licm -a x:\db2\license\<bestandsnaam_licentie.lic>
```
waarbij x: het CD-station is dat de installatie- en activerings-CD voor het DB2-databaseproduct bevat en <bestandsnaam\_licentie.lic> de naam is van het bestand met de licentiesleutel.

– Op Linux- of UNIX-besturingssystemen geeft u de opdracht **db2licm** op:

db2licm -a /cdrom/db2/license/<bestandsnaam\_licentie.lic>

waarbij <bestandsnaam\_licentie.lic> de naam is van het bestand met de licentiesleutel voor het product. v U registreert de licentiesleutel als volgt vanuit het Licentiecentrum:

- 1. Start het DB2 Control Center, en kies **License Center** uit het menu **Tools**.
- 2. Selecteer het systeem en het geïnstalleerde product waarvoor u een licentie wilt registreren.
- 3. Kies **Add** uit het menu **License**.
- 4. In het venster Add License selecteert u de directory die het licentiebestand bevat.
- 5. Selecteer het licentiebestand en klik op **OK**.

### **6 Stap 6: Installatie van de documentatie**

U kunt de documentatie bij de DB2-oplossing installeren op een Windows- of Linux-computer in uw omgeving.

 $\odot$ 

Als u uw lokaal geïnstalleerde Informatiecentrum up-to-date wilt houden, breng dan de updates voor het Informatiecentrum aan: [http://publib.boulder.ibm.com/infocenter/db2luw/v9r7/index.jsp?topic=/](http://publib.boulder.ibm.com/infocenter/db2luw/v9r7/index.jsp?topic=/com.ibm.db2.luw.common.doc/doc/t0008271.html) [com.ibm.db2.luw.common.doc/doc/t0008271.html](http://publib.boulder.ibm.com/infocenter/db2luw/v9r7/index.jsp?topic=/com.ibm.db2.luw.common.doc/doc/t0008271.html)

#### **Meer informatie**

**?** <sup>v</sup> Informatie over DB2-databaseproducten en -functies, alsmede licentievereisten: [http://www-01.ibm.com/software/data/](http://www-01.ibm.com/software/data/db2/9/) [db2/9/](http://www-01.ibm.com/software/data/db2/9/)

v Ondersteuning voor DB2-databaseproducten: [http://www-01.ibm.com/software/data/db2/support/db2\\_9/](http://www-01.ibm.com/software/data/db2/support/db2_9/)

Copyright IBM Corp. en anderen, 1993, 2009. Gelicentieerd materiaal - Eigendom van IBM, IBM, het IBM-logo en DB2 zijn handelsmerken of gedeponeerde handelsmerken van International Business Machines Corporation in de Verenigde Staten en/of andere landen. Windows is een handelsmerk van Microsoft Corporation in de Verenigde Staten en/of andere landen. UNIX is een handelsmerk van The Open Group in de Verenigde Staten en andere landen. Lin

Onderdeelnummer: CF1XBML

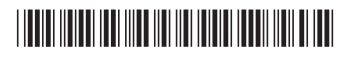